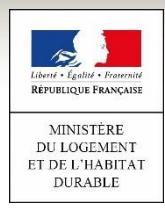

## **Déposer des pièces justificatives sur le portail grand public**

**1**

Accédez à votre demande sur le portail grand public : [https://www.demande-logement](https://www.demande-logement-social.gouv.fr/)social.gouv.fr/

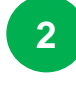

**Numérisez** vos pièces justificatives puis **déposez-les** dans l'onglet « **Justificatifs** » (vous pouvez notamment « glisser-déposer » les pièces dans chaque catégorie correspondante).

**3**

Renseignez la « **date de fin de validité** » (le cas échéant), avant de cliquer sur « **Sauvegarder le justificatif** ».

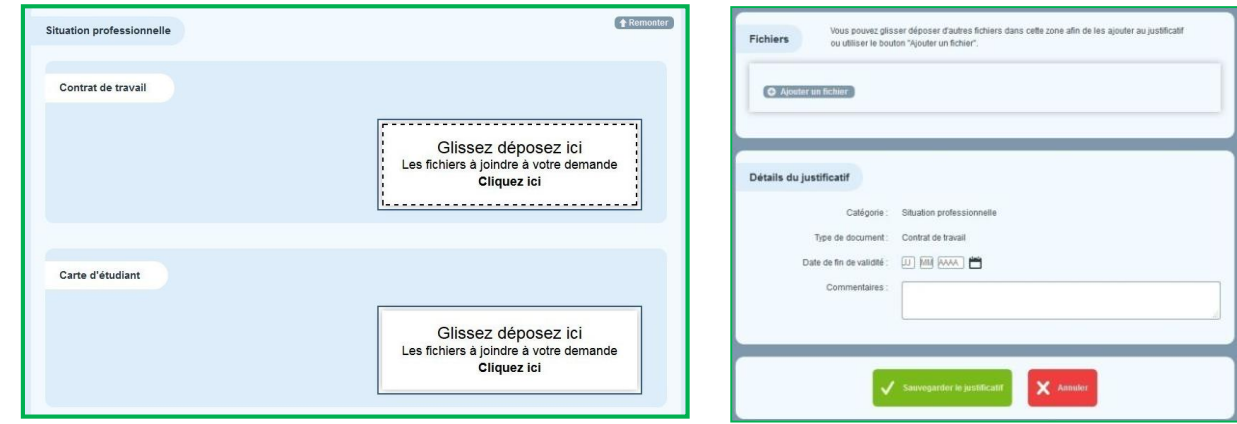

- Il est recommandé de déposer les pièces justificatives numérisées sous **format PDF**.
- La taille maximale par pièce est de **2 Mo**.

## **Quelques bonnes pratiques**

Quand une pièce justificative de plusieurs pages a été numérisée en **plusieurs fichiers**, il faut **fusionner** ces fichiers afin d'obtenir **un seul document numérique**. **1** 

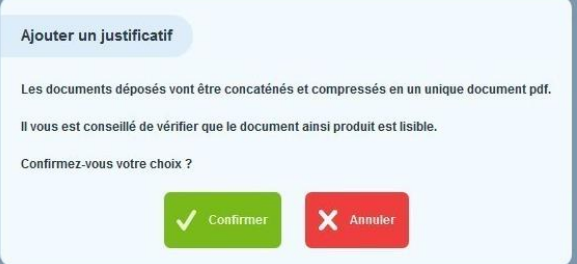

Inutile d'accumuler les documents dans chaque catégorie. Il faut plutôt **mettre à jour régulièrement votre dossier en supprimant les pièces qui ne sont plus d'actualité** (obsolètes, inutiles…). **2** 

**POUR TOUTE QUESTION, CONTACTEZ L'ASSISTANCE AU 0812 04 01 70**

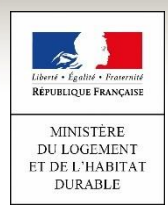

## **Transmettre des documents papier au service de numérisation : 4 étapes clés**

Vous pouvez **envoyer les COPIES PAPIER de vos pièces justificatives par COURRIER à un organisme certifié par l'Etat** chargé de numériser vos pièces et de les ajouter dans le dossier numérique de votre demande.

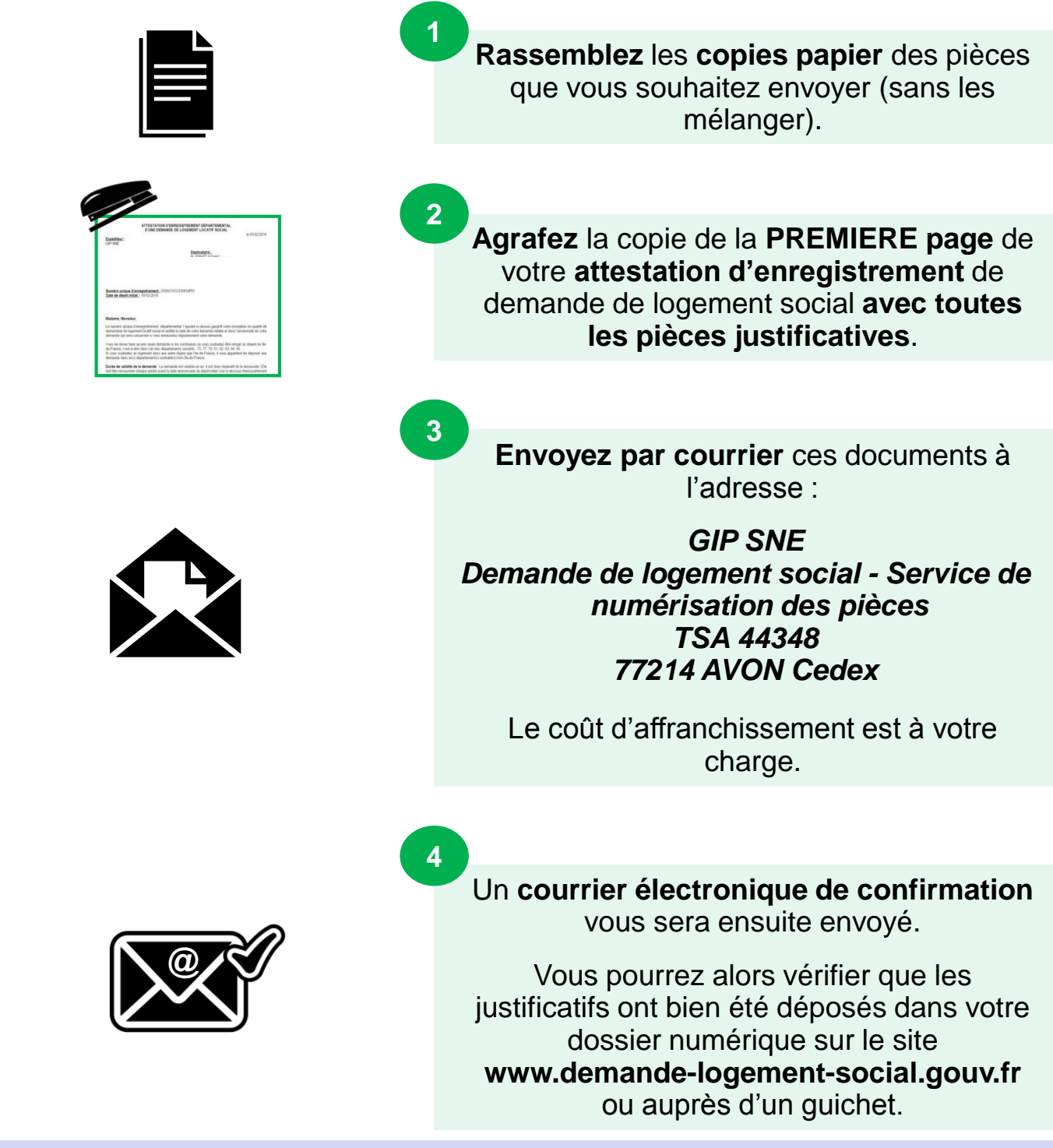

**POUR TOUTE QUESTION, CONTACTEZ L'ASSISTANCE AU 0812 04 01 70**